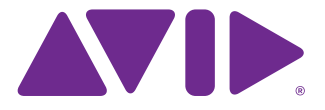

# S4 S6 2020.6 Release Notes

#### **for Avid S4 and S6 Control Surfaces**

This document describes the **[What's New and Fixed in EUCON 2020.6 for Avid S4 and Avid S6](#page-0-0)**. For information about issues that may affect S6 performance, see **[Known Issues](#page-1-0)**.

## Software Installation and License Activation Information

S4/S6 Master Module software requires a valid license. If after installing Master Module software you are prompted to Activate, follow the instructions on-screen to activate your software license.

# Important – Shutting Down the System

Whenever you need to manually shut down the system, always follow these steps.

#### **To shut down the system:**

**1** Shut down the Master Module first. (Navigate the Touchscreen to Settings > About page, then touch Shut Down. Wait for the Master Module to completely shut down.)

*Always shut down the Master Module before powering down the system!*

**2** Power off the S4, or turn off power at the source device supplying power to S6 Power Strip (UPS, power conditioner or other source).

**Restoring the System** If you ever need to perform a System Restore, be sure to power cycle the entire system after the System Restore is completed.

# <span id="page-0-0"></span>What's New and Fixed in EUCON 2020.6 for Avid S4 and Avid S6

- The appsets for Pro Tools 12 (macOS and Windows) would display default snapshot names instead of custom names (GWSW-14129)
- When using the Avid Control app and EuControl simultaneously with S4/S6, it was possible for the Monitor Lock setting (EuControl Settings > Assign tab) to be unavailable (GWSW-14126)

## Issues Resolved in Previous Versions of S6 Software

The following issues were resolved in previous versions of Master Module software for S4 and S6.

#### What Was Fixed in EUCON 20.5 for Avid S4 and Avid S6

- It was possible to place a track into Write mode when cycling through Automation modes (GWSW-13650)
- It was possible for all tracks to be incorrectly assigned to the same automation mode when using Option + **M** on a Fader Module (GWSW-13695)
- When the same tracks were present on multiple MPMs (mirror mode) it was possible that the link states would not recall correctly in MPM layouts (GWSW-13447)
- The Master Module could intermittently freeze during EUCON Object Mapping when a Pro Tools session was opened or when new Session Data was imported (GWSW-13222)
- It was possible for duplicated tracks to fail to display identical data (GWSW-13039)
- It was possible for multi-DAW Soft Keys (such as Preview) to eventually fall out of display sync (GWSW-12624)
- It was possible for the MPM Link light to become stuck on when the track on the MPM was removed unexpectedly (GWSW-11929)
- It was possible for waveforms to display incompletely on initial connection (GWSW-13374)
- Enabling or disabling Attention Expand knobs and faders could fail to update correctly (GWSW-13724)
- S4: The CSM **Expand** switch LED could fail to light when Auto Expand was enabled for Inserts Selection (GWSW-13728)

#### What Was Fixed in EUCON 20.1 for Avid S4 and Avid S6

- Automation LEDs could continue flashing, incorrectly indicating a Write mode (GWSW-13649)
- S4: Function Select LEDs on Channel Strip Modules could stay on after another function was selected (GWSW-13645)
- S4: It was possible for Function LEDs on the Channel Strip Module to fail to indicate the current function while All mode was active (GWSW-13651)
- A restart of the MTMapp could be required after modifying the Attention Expand Knobs arrangement (GWSW-13453)
- When creating an Expand Fader map, or when Expand Faders were active, unused strips that should be blank could continue to display data (GWSW-13648)

#### What Was Fixed in EUCON 19.12.1 for Avid S4 and Avid S6

- If there was no primary or backup function assigned to Attention Expand Knobs it was possible for the knobs to not clear when enabled/not populate with the underlying function when disabled (GWSW-13430)
- It was possible for Master Module text to get out of sync with focused knobs (GWSW-13429)
- It was possible for knobs and/or Display Modules to fail to show parameters or values correctly (GWSW-13419)
- Attention Expand Knobs could sometimes flash before showing expanded parameters (GWSW-13365)

## What Was Fixed in EUCON 19.12

- After attentioning a track, the Master Module and surface draw much quicker than in previous versions
- When a function was auto expanded or sent to the attention expand knobs the knobs for previous inserts could flash on the surface before going to the correct insert (GWSW-12029)
- It was possible for Attention Expand Knobs to fail to open plug-in windows on initial selection (GWSW-12601)
- It was possible for the Function Scroller become unable to be scrolled to the right after expanding Inserts (GWSW-13139)
- It was possible for Attention data to remain on MTMApp after quitting WSControl or changing focus (GWSW-13146)
- It was possible for DADman Sources, Soft Keys, and controls to be missing on initial startup (GWSW-12967)
- It was possible for the WSControl memory usage to increase over time (GWSW-12821)
- The Soft Key "Repeat" function could fail to repeat (GWSW-13221)
- It was possible for the MTM app and surface to struggle or fail to connect when loading a session (GWSW-13033)

#### <span id="page-1-0"></span>Known Issues

The following are known issues you may encounter using S4 or S6, along with workarounds if they exist.

• Downgrading from 3.6 to 3.5 (GWSW-10593)

If you uninstall S6 v3.6 and then install v3.5, startup can hang at "Loading Surface Preferences." Workaround: Delete, rename or move the S6 Monitor Settings file, located at C:\ProgramData\Avid\S6\MonitorSettings. (By default, ProgramData is a hidden directory. To access it, open the View tab and enable Hidden items from the View tab.)

• Workstation Sleep causes problems with connectivity and performance

If workstations enter Sleep mode, communication and performance can be problematic until S6 and all workstations are powercycled.

Workaround: Set all connected workstations to never sleep.

• S6 does not update the displayed setting for Solo switch (Intercancel versus Sum) after changing the Solo switch mode in Pro Tools (GWSW-8214)

Changing the Solo switch mode in Pro Tools does not always update the displayed state of Solo on S6. Switch behavior correctly follows the selected mode on the specific workstation on which it was configured, it is only the displayed setting on S6 that does not update.

### Layouts

#### **3rd Party EUCON applications only: Newly added Tracks can be lost from Layouts after disconnecting a workstation or changing the designated Layout Store workstation before closing a session (GWSW-9334)**

This component of GWSW-9334 affects 3rd party (non-Pro Tools) EUCON applications only. If you add one or more tracks to a Layout and then disconnect the designated workstation before saving the session/project, those recently added tracks may not be recalled when the workstation is reconnected and that session/project is reopened.

Workaround: Close and save the session before either disconnecting its workstation, or designating a different Layout Store workstation. If you do disconnect while a session is open, don't save it until after you have reconnected the workstation to S6.

#### **After using Import Session Data (Pro Tools), S6 Layouts fail to recall stored knob assignments (GWSW-9285)**

#### Monitoring

#### **Monitoring page inactive unless Monitoring application Is focused**

The S6 Monitoring page does not show sources unless the monitoring application (such as XMON EUCON) is focused on the workstation, even if the S6 Monitoring section is locked to the monitoring application.

#### **XMON: Audio passes through even when no sources are selected on first launch after installation (GWSW-7169)**

Workaround: Select your Source from the XMON application, quit and relaunch.

#### **DADMan: Source selection Sum and Intercancel mode setting conflicts with S6 Monitoring mode setting (GWSW-9640)**

The S6 Monitoring local options page lets you configure Source selection for Sum or Intercancel mode, and this setting can conflict with the same settings available in DADMan preferences.

Workaround: Do either of the following:

- In the S6 Monitoring local options, set Source selection to Sum mode and then only use DADMan preferences to switch modes.
- Configure DADMan preferences to Sum and only use S6 to switch modes.

#### Master Joystick Module

**When using the Master Joystick Module to pan a stereo track with Stereo Link enabled, touching both joysticks simultaneously can lock up the pan position of one side of the stereo signal when only one joystick is released (GWSW-9080)**

Workaround: Let go of both joysticks then touch or move either to re-establish stereo linked panning.

# Switch Labels for Reassigned Default Soft Keys

If you own an S6 Automation Module with original text on Locate switches (**Trim +**, **Trim -**, **Store Current**, **Store Locate**, **Edit**, **Recall**, **Delete**, **Clear**) and you would like a set of 8 stickers with the new text (**Mix/Edit**, **Faders Off**, **Trim Sel**, **Consol Clip**, **Edit Loc**, **Undo**, **Redo**, **Save**) visit **http://www.avid.com/S6stickers** and fill out the brief form with your contact and shipping information.